## **Cash Flows Menu**

This menu allows to input Cash Flows data to perform common financial calculations over it . To show it, touch the "**OPT**" and in the section "4**) Finance:**", touch the "**Cash Flows**" button.

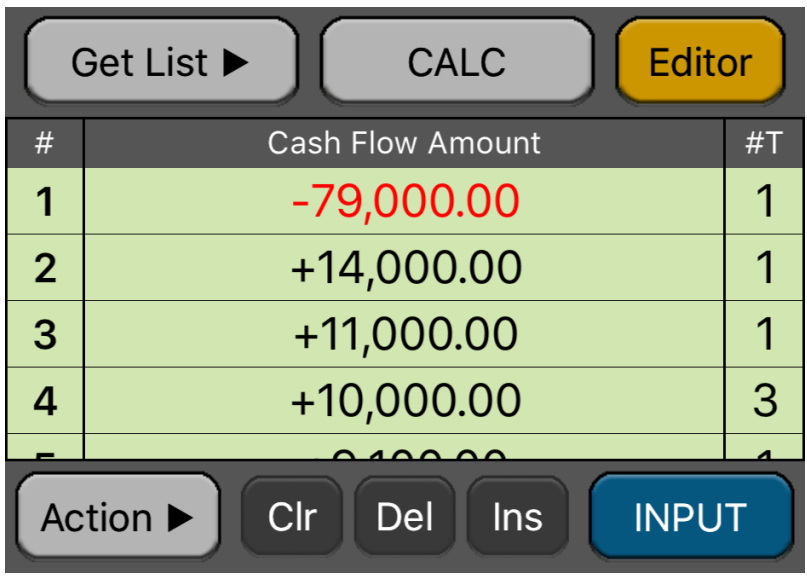

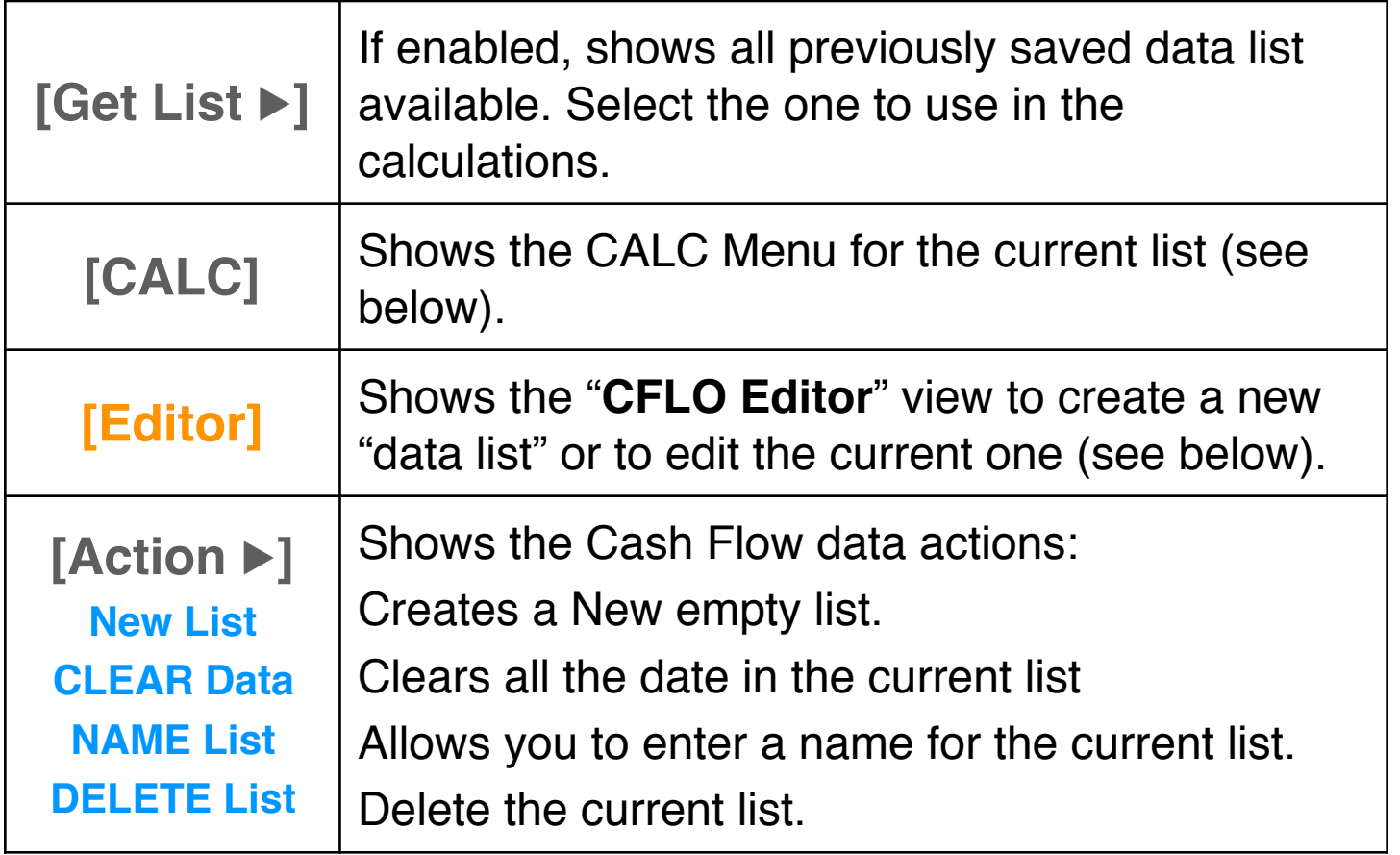

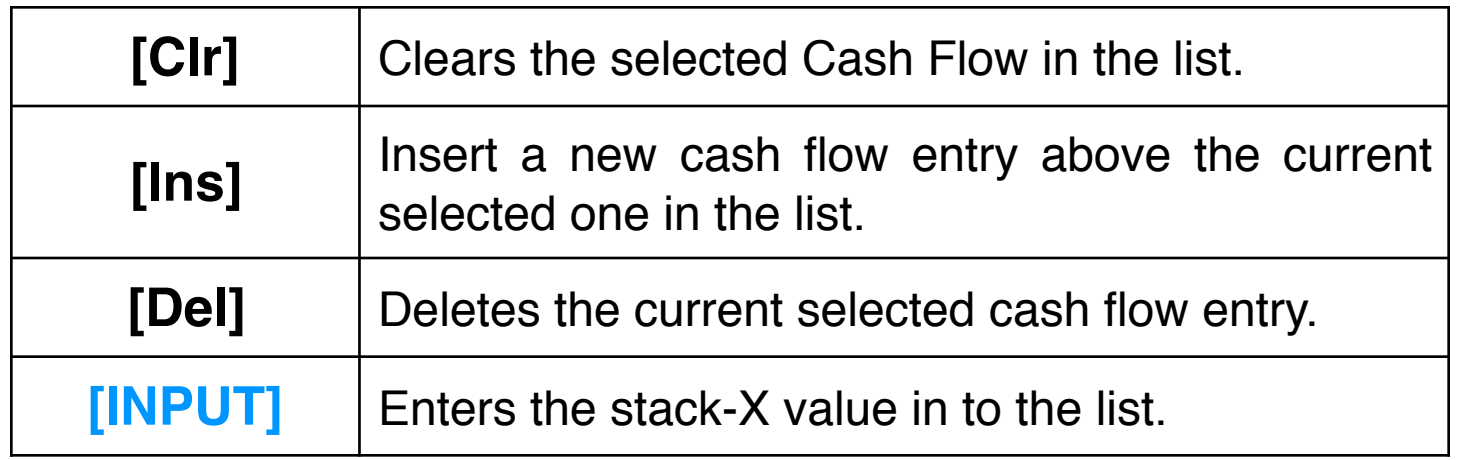

Once a Cash Flow list is ready for calculation, Touch the "**CALC**" button to show the "**Calculation Menu"**

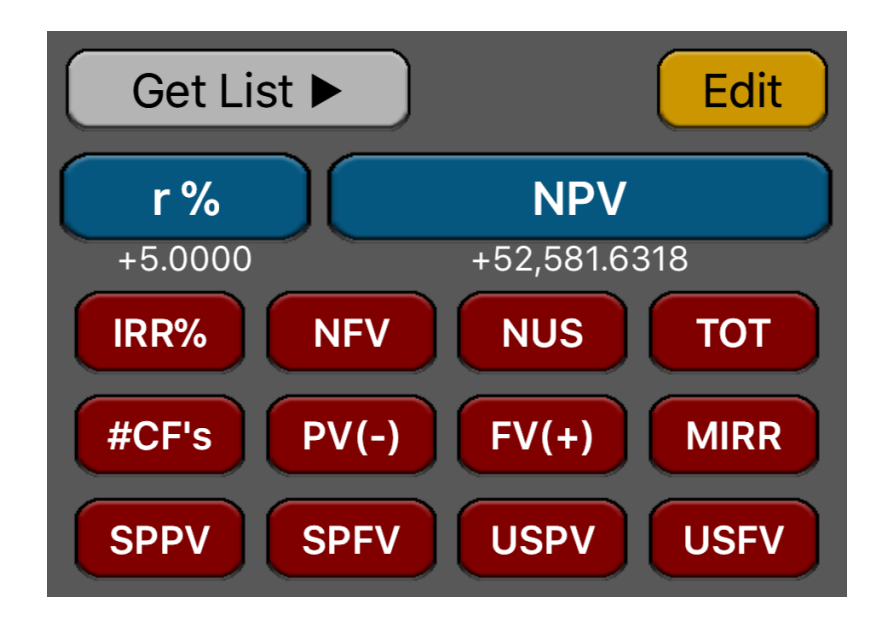

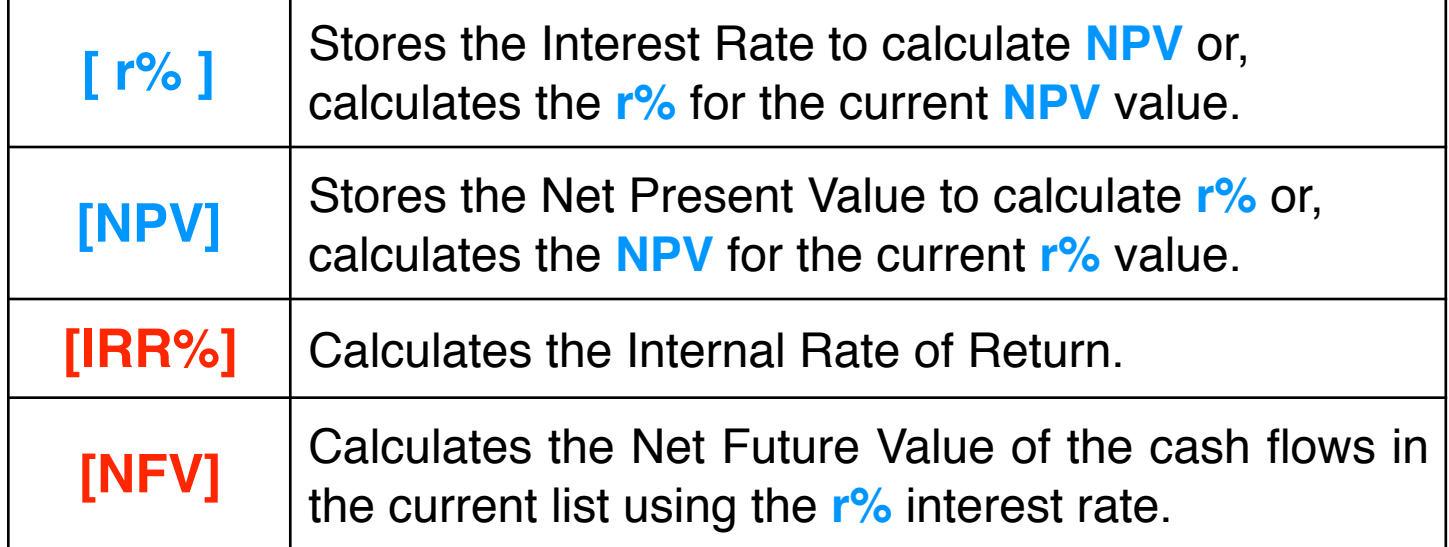

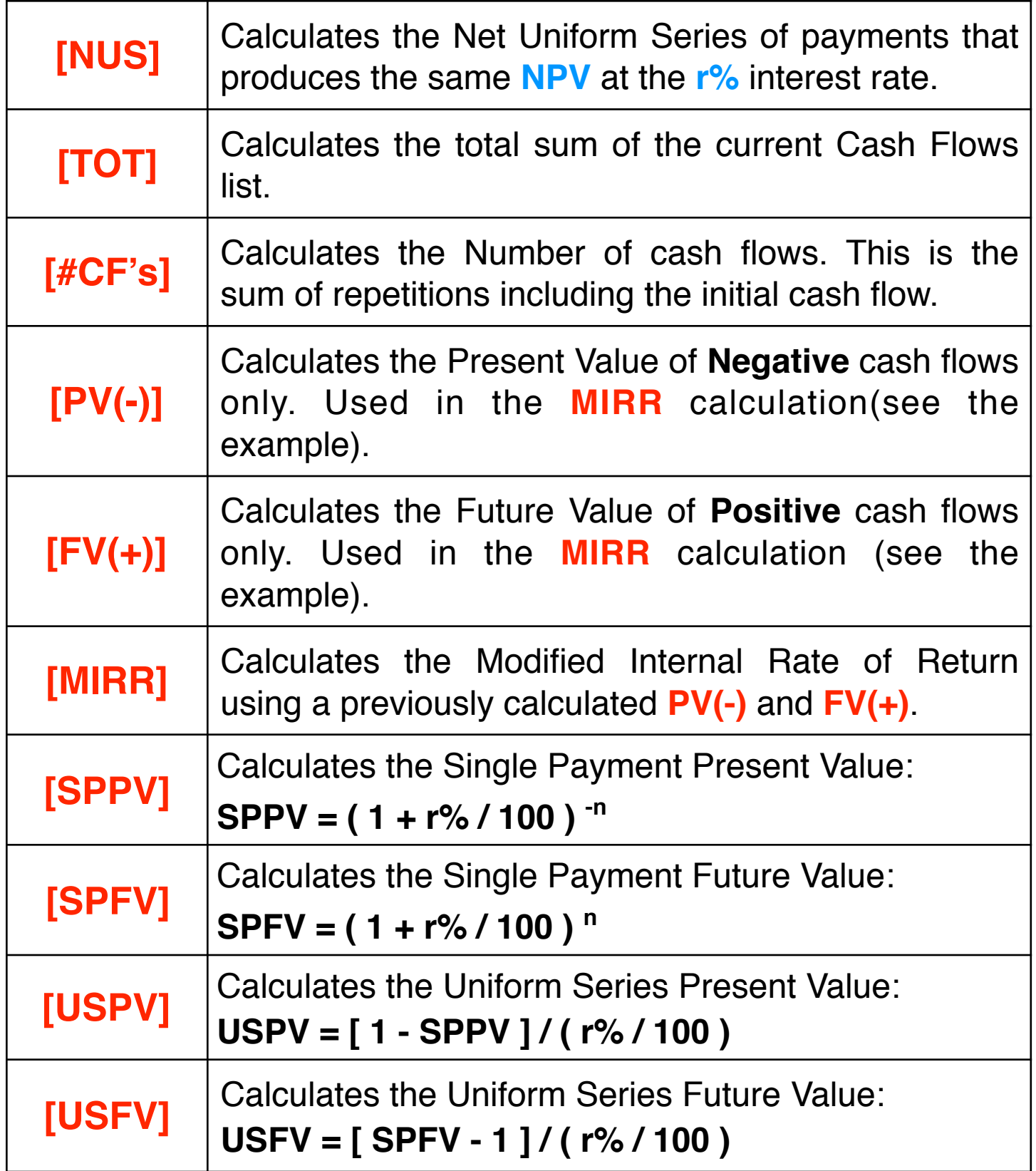

**Example:** Create the following cash flow list and save it with the name "Help-Example":

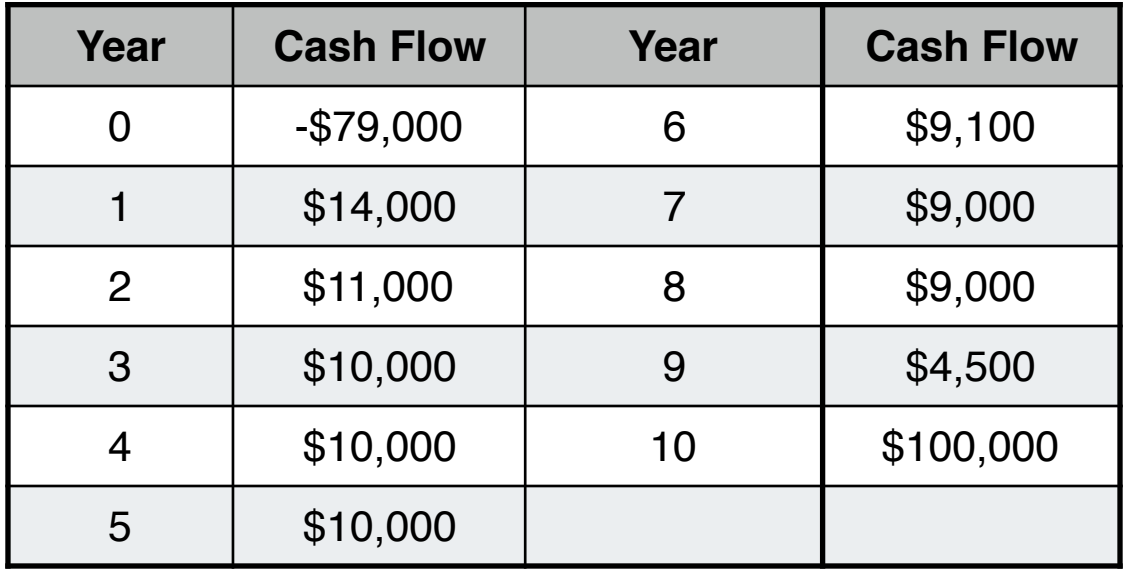

**Solution:** Touch "**OPT**" key and the "**Cash Flows**" menu button.

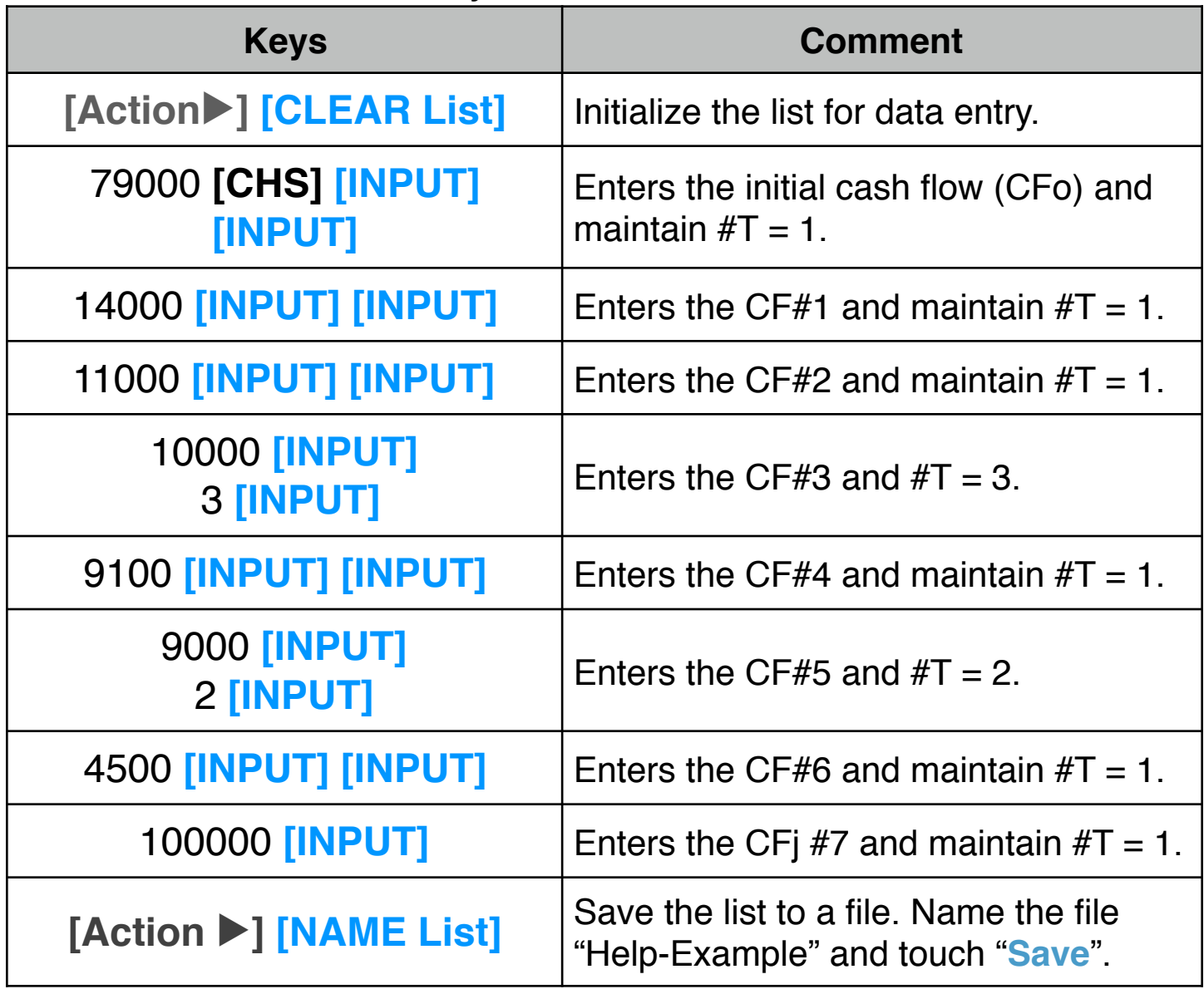

Now, for the created Cash Flow data, calculate:

- 1.- Net Present value at 5% of interest.
- 2.- The rate necessary to obtain a Net Present value of 1000.
- 3.- The Internal rate of return (IRR%).
- 4.- Calculate the Net Uniform Series (NUS) at 9% of interest.
- 5.- Calculate the Net Future Value at 5% of interest.
- 6.- Calculate the Cash Flows average.
- 7.- Calculate the Modified Rate of Return (MIRR) using a safe rate of 8% per period and a reinvestment (risk) rate of 13%.
- 8.- Calculate SPPV, SPFV, USPV and USFV at 9.0%

#### **Solution:**

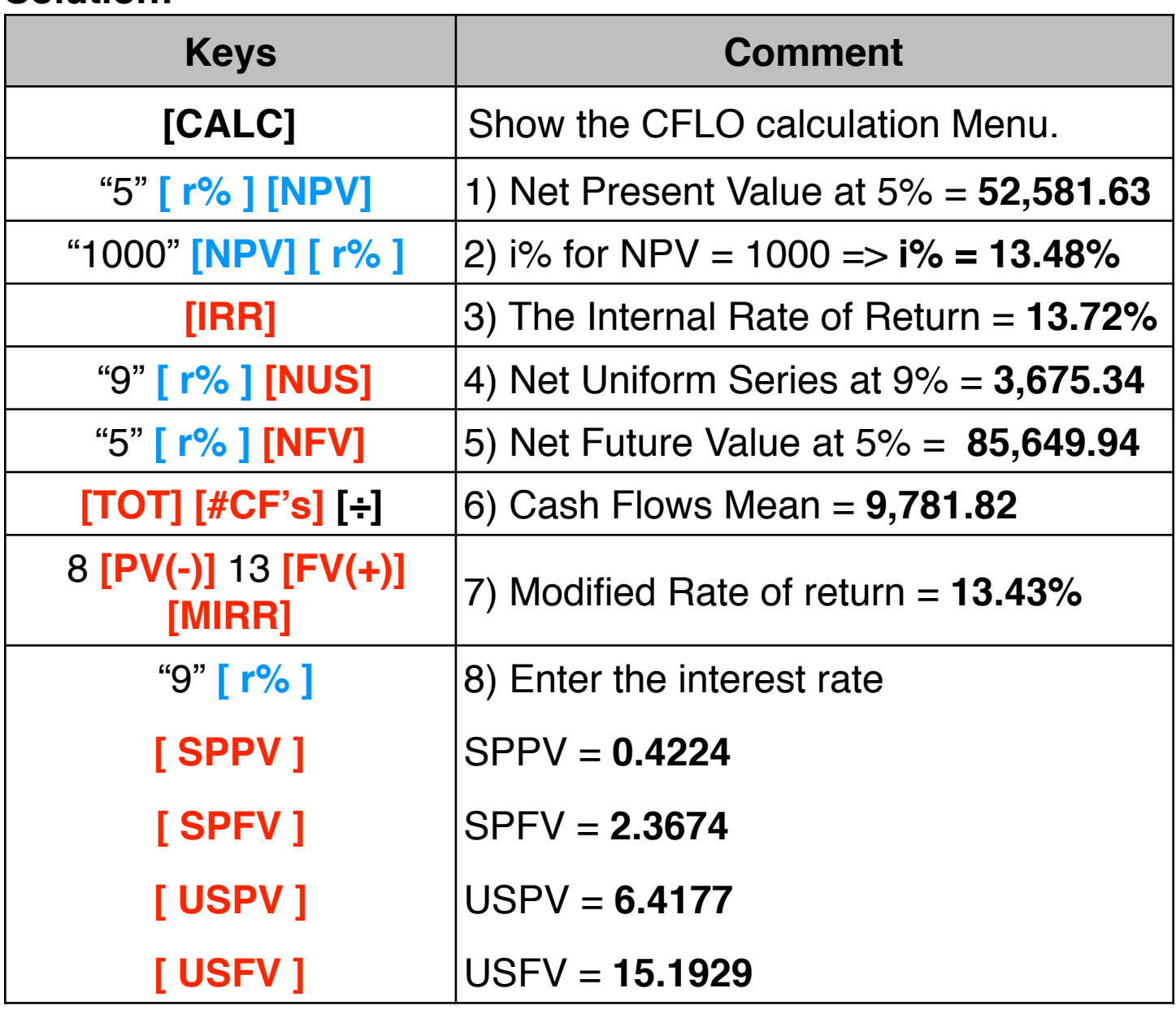

# **Data List Editor View**

This view adds a convenient way to create, visualize and edit a list of values with repetitions. To show it, touch the "**OPT**" key and in the section "**6) Utilities:**" touch the "**CFLO Editor**" button.

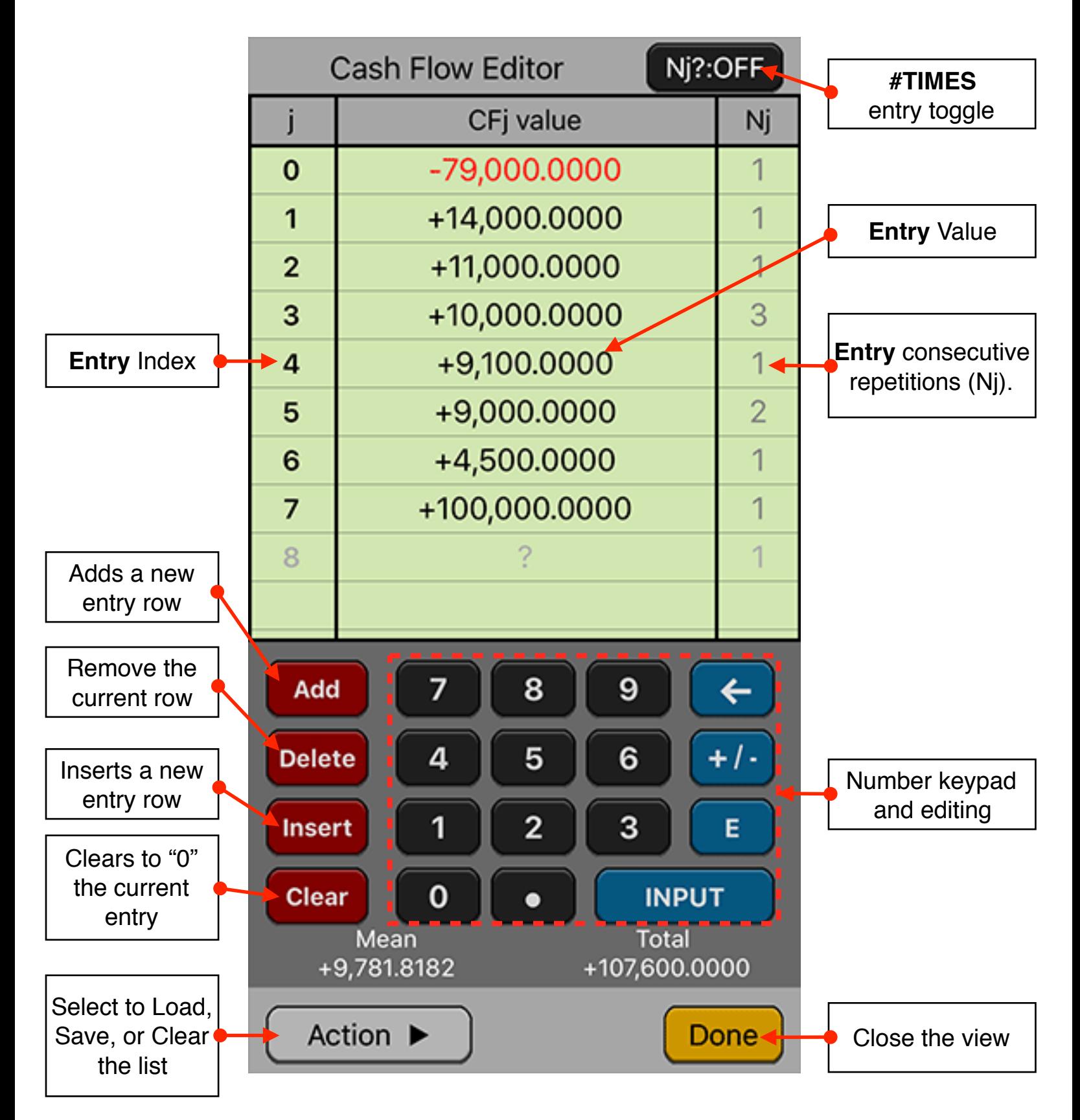

The editor has three areas: the data listing, the keypad to enter numbers and the actions buttons.

#### **Data Listing:**

- Shows the current content of the list.
- Touch a "Value" or "#T" item in the list to select it for editing. The row
- **Use the Keypad to to enter numbers in the selected cell.**

### **Keypad:**

- The keyboard contains the common 15 keys for number entry including the change sign, exponent and backspace.
- A number in edition is actually entered in the list when the **[INPUT]** key is pressed

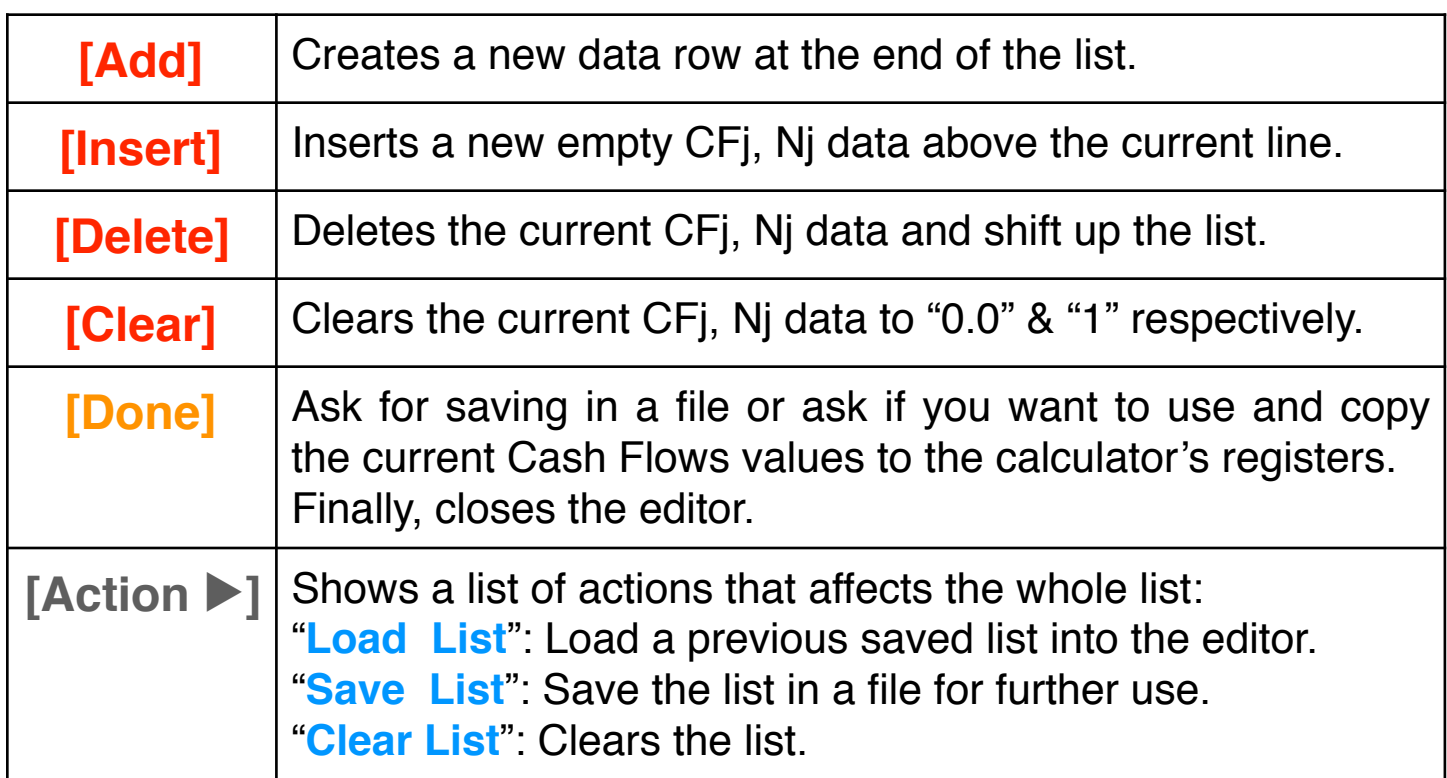

## **Action Buttons:**